# **hp 9s**

# Wissenschaftlicher Rechner

# **Allgemeine Handhabung**

# **Stromversorgung**

**An- und Ausschalten des Rechners** 

Um den Rechner einzuschalten, drücken Sie auf [ON/C]. Um den Rechner auszuschalten, drücken Sie auf [2ndF] [OFF].

## **Automatische Abschaltung**

Nach 9 Minuten Nichtgebrauch schaltet sich der Rechner automatisch ab. Durch Drücken der Taste [ON/C] können Sie den Rechner wieder einschalten. Speicherinhalte und Moduseinstellungen (STAT, DEG, CPLX, Base-n,…) bleiben bei manuellem und automatischem Abschalten des Rechners erhalten.

### **Batteriewechsel**

Der Rechner benötigt zum Betrieb 2 alkalische Knopfzellen (GP76A oder LR44). Wenn sich die Anzeige verdunkelt und schwer abzulesen wird, sollten die Batterien so bald wie möglich ersetzt werden. So wechseln Sie die Batterien:

- 1. Entfernen Sie die Rückwand und die alten Batterien.
- 2. Legen Sie die neuen Batterien ein mit "+" nach außen
- 3. Schließen Sie die Rückwand wieder und schalten Sie den Rechner mit der Taste [ON/C] wieder ein.

#### **Das Tastaturfeld**

Die meisten der Tasten haben zwei Funktionen.

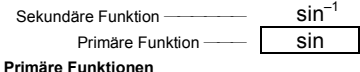

Diese Funktionen werden aufgerufen, indem die betreffende Taste ohne vorheriges Drücken von [ 2ndF ] betätigt wird. Es wird die direkt auf der Taste aufgedruckte Funktion ausgeführt.

### Edit-Modus **LSL** Wert Untergrenze **HYP** Hyperbel-Modus

#### **Sekundäre Funktionen**

Diese Funktionen werden aufgerufen, indem die betreffende Taste nach vorherigem Drücken von [ 2ndF ] betätigt wird. Es wird die über oder rechts neben der Taste aufgedruckte Funktion ausgeführt. Nach dem Drücken von [ 2ndF ] erscheint im Display die Anzeige **2ndF** wodurch die Ausführung der sekundären Funktion der nächsten gedrückten Taste angezeigt wird. Falls Sie [ 2ndF ] versehentlich gedrückt haben, können Sie dies durch nochmaliges Drücken von [ 2ndF ] rückgängig machen, wodurch die Anzeige **2ndF** verschwindet. Hinweis: Im HEX Modus sind [ A ], [ B ], [ C ], [ D ], [ E ], [ F ] die primären Funktionen.

### **Symbole im Display**

Die folgenden Symbole im Display zeigen den momentanen Status des Rechners an.

**DEG** oder **RAD** oder **GRAD**: Grad (°), Bogenmaß (rad) oder Neugrad

Das technische Format ähnelt dem wissenschaftlichen Format, jedoch hat die Mantisse bis zu drei Stellen links vom Komma und d

Exponent ist stets ein Vielfaches von 3. Hierdurch wird die Umwandlung von Einheiten auf der Basis von 10<sup>3</sup> erleichtert.

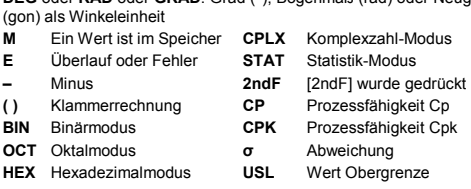

- 1. Ausdrücke in Klammern.
- 2. Funktionen, bei denen vor Eingabe des Wertes die Funktionstaste gedrückt werden muss, z.B. [ DATA ] im Statistik-Modus und [ EXP ].
- 3. Funktionen, bei denen Werte vor dem Drücken der Funktionstaste eingegeben werden müssen, z.B. cos, sin, tan, cos <sup>−1</sup>, sin <sup>−1</sup>, tan <sup>−1</sup>,<br>log, ln, x <sup>2</sup>, x <sup>−1</sup>, √, π, <sup>3</sup>√, x!, %, RND, ENG, →•⋅», •⋅»→, sowie die Funktionen zur Umwandlung von Einheiten.
- 4. Brüche.
- 5. +/–
- 6.  $x^{\frac{y}{2}}, \frac{x}{y}$
- 
- 7. nPr, nC
- $8. x \div$
- $9. + -$

#### **Anzeigeformate**

Der Rechner kann Zahlen in vier Anzeigeformaten anzeigen: Fließkomma, Festkomma, wissenschaftlich und technisch.

### **Fließkommaformat**

Im Fließkommaformat werden Zahlen in dezimaler Form mit bis zu 10 Stellen angezeigt. Nichtsignifikante Nullen werden abgeschnitten. Falls ein Ergebnis mehr als 10 Stellen benötigt, schaltet das Display automatisch auf wissenschaftliches Format um. Nachfolgende Ergebnisse, die weniger als 10 Stellen benötigen, werden automatisch wieder im Fließkommaformat dargestellt.

Falls Sie bei der Eingabe einer Zahl einen Fehler gemacht haben, aber<br>noch keine Berechnungstaste gedrückt haben, drücken Sie einfach<br>[ CE ], um die letzte Eingabe zu löschen. Geben Sie dann die gewünschte Zahl nochmals ein. Sie können durch Drücken der Rückschritt-Taste [ 00→0 ] Ziffern auch einzeln löschen. Beispiel 7: Ändern der Eingabe 12385 zu 789

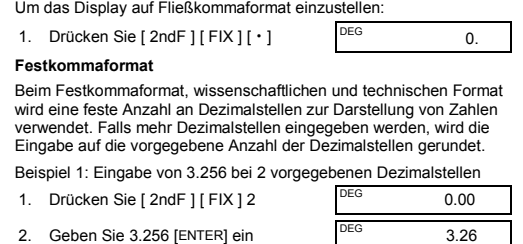

Falls weniger als die vorgegebenen Dezimalstellen eingegeben werden, wird die Anzeige mit nachlaufenden Nullen aufgefüllt.

Beispiel 2: Eingabe von 4.23 bei 4 vorgegebenen Dezimals

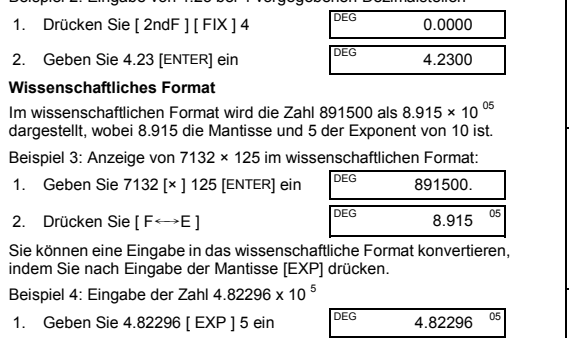

### **Technisches Format**

Beispiel 5: Umwandlung von 15V in 15000mV (V = Volt)

- 1. Geben Sie 15 ein DEG 15.
- 2. Drücken Sie zweimal [ ENG ] <sup>DEG</sup> 15000.

Beispiel 6: Umwandlung von 15V in 0,015kV (V = Volt)

- 1. Geben Sie 15 ein DEG 15.
- 2. Drücken Sie zweimal  $[2ndF][$  ←  $]$  DEG 0.015

# **Vorrang bei Rechenoperationen**

Für alle Berechnungen gilt die folgende Vorrangsordnung:

122. Bemerkung: Unmittelbar vor [ENTER] muss [ ) ] nicht gedrückt werden

#### **Korrekturen**

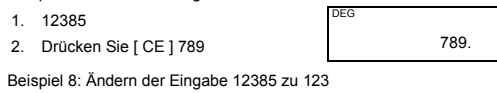

1. 12385

DEG

- Nach Speichern einer Zahl im Speicher erscheint das Symbol **M**.
- Der Speicherinhalt wird beim Auslesen erhalten .
- Im Statistik-Modus ist der Speicher nicht verfügbar
- Drücken Sie [ X→M ] zum Kopieren der angezeigten Zahl in den **Speicher.**

2. Drücken Sie zweimal [ 00→0 ] 123. Innerhalb einer Folge von Berechnungen können Sie Fehler bei Zwischenergebnissen durch Drücken von [ON/C] korrigieren.

Hierdurch wird das Resultat gelöscht ohne dass der Speicherinhalt verloren geht.

Falls Sie eine falsche Taste für arithmetische Operationen gedrückt haben, drücken Sie einfach [ CE ] bevor Sie etwas anderes eingeben. **Taste für Registeraustausch** 

### Durch Drücken von [ 2ndF ] [ X←→Y ] wird der momentan angezeigte Wert mit dem zuletzt angezeigten Wert getauscht.

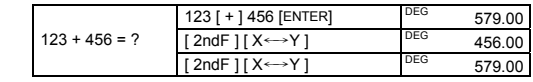

### **Genauigkeit und Kapazität Genauigkeit:** ±1 in der 10. Stelle.

 $10$ 

#### **Bruchrechnung**  Brüche werden wie folgt angezeigt

 $=\frac{124}{15}$  $[2ndF]$   $[\rightarrow d/c]$  DEG 124  $\pm$  15 Wenn Sie [ a b/c ] nach [ENTER] drücken, oder falls ein Bruch mit einer Dezimalzahl kombiniert wurde, wird die Antwort als Dezimalzahl angezeigt.

Zahlen, die als Argument für eine bestimmte Funktion eingegeben werden, müssen innerhalb des erlaubten Eingabebereichs für diese Funktion liegen (siehe nachstehende Tabelle):

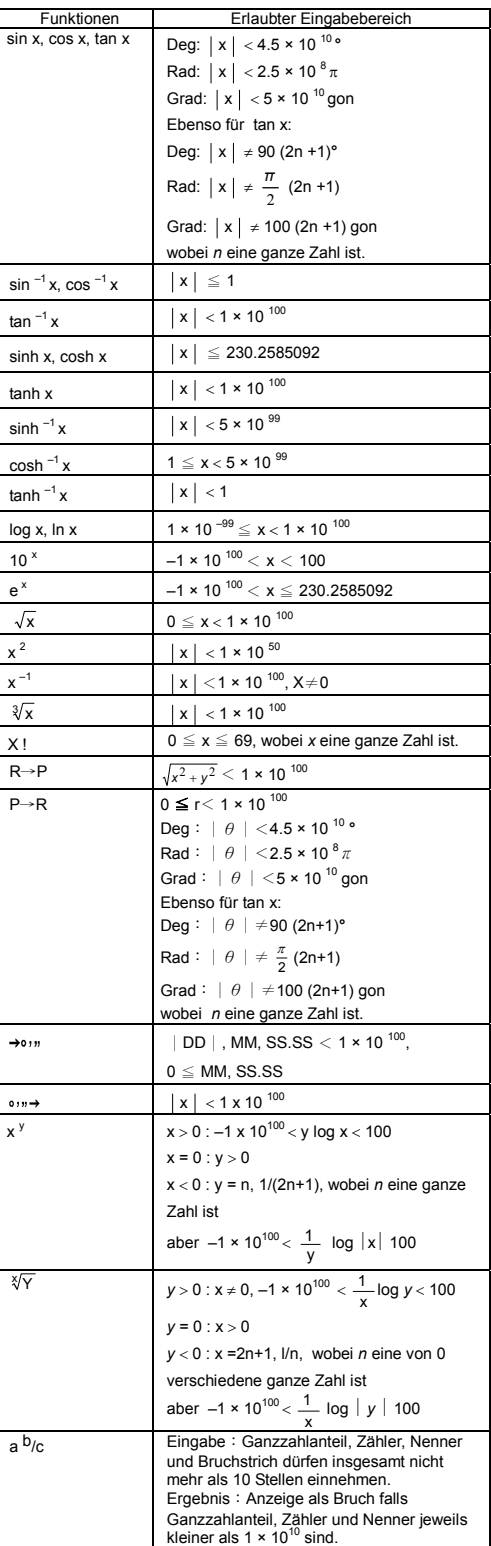

x y

 $\rightarrow \circ$ 

**Kapazität:** Allgemein können Berechnungen entweder als Mantisse<br>mit bis zu 10 Stellen angezeigt werden, als 10-stellige Mantisse<br>zusammen mit einem 2-stelligen Exponenten bis zu 10 <sup>±99</sup> oder als<br>ganze Zahl im Bereich von

 $a + b i = r (cos \theta + i sin \theta)$ Hinweis: Wählen Sie vor der Umwandlung in ein anderes Koordinatensystem die passende Winkeleinheit aus.

#### $nPr = \frac{n!}{(n-r)!}$  $nCr =$ n!

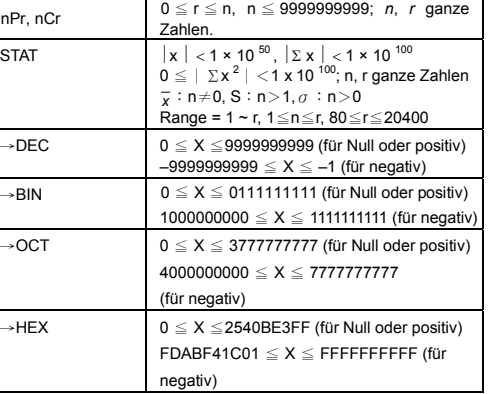

## **Überlauf und Fehlerzustände**

4 x 1B (Basis 16) = ? (Basis 2) = ? (Basis 10)<br>= ? (Basis 8)

Das Symbol **E** erscheint wenn einer der folgenden Zustände eintritt (Drücken von [ ON/C ] löscht Überlauf- oder Fehleranzeige).

- Beim Aufrufen einer Funktionsberechnung mit einer Zahl, die außerhalb des erlaubten Eingabebereichs liegt.
- Bei dem Versuch, eine Zahl durch 0 zu teilen.
- Wenn Sie die Taste [ ( ] mehr als 15 mal innerhalb eines Ausdrucks gedrückt haben.
- Wenn ein Zwischen- oder Endresultat oder der akkumulierte Speicherinhalt außerhalb von ±9.999999999 x 10<sup>99</sup> liegt.
- Wenn mehr als sechs Rechenoperationen anstehen.

Falls der Rechner nicht mehr reagiert und das Drücken von Tasten keine Wirkung zeigt, drücken Sie zugleich [ M+ ] und [ ENG ]. Dadurch wird der Rechner mit allen Einstellungen zurückgesetzt.

## **Grundlegende Rechenoperationen**

Die folgenden Beispiele setzen voraus, dass Ihr Rechner auf Dezimalmodus und Fließkommanzeige eingestellt ist.

#### **Gemischte arithmetische Berechnungen**

- n Anzahl der Datenelemente
- Σx Summe aller Datenelemente
- Σx 2 Quadratsumme aller Datenelemente
- $\overline{x}$  Arithmetischer Mittelwert
- s Stichproben-Standardabweichung  $\sqrt{\frac{\sum x^2 (\sum x)^2/n}{n-1}}$

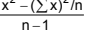

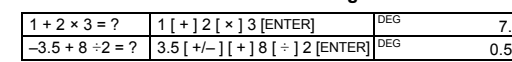

### **Rechnen mit Klammerausdrücken**

Rechenoperationen in Klammern werden stets zuerst ausgeführt. Sie können in einer Berechnung insgesamt bis zu 15 Klammerebenen verwenden. Nach Eingeben der ersten Klammer bleibt das Klammersymbol **( )** solange im Display stehen, bis jede linke Klammer durch eine zugeordnete rechte Klammer geschlossen wurde.

( 5 – 2 × 1.5 ) × 3 | [ ( ] 5 [ – ] 2 [× ] 1.5 [ ) ] [ × ] 3<br>+ 0.8 × (– 4 ) = ? | [ + ] 0.8 [ × ] 4 [ +/– ] [ENTER]<br>2 × ( 7 + 6 × ( 5 + | 2 | + ] 4 [ENTER]<br>4 ) } = ? | | [ + ] 4 [ENTER]

### **Wiederholen einer Berechnung**

Durch Drücken von [ENTER] können Sie die zuletzt eingegebene Zahl oder die zuletzt ausgeführte Rechenoperation wiederholen.

# **Wiederholen der zuletzt eingegebenen Zahl**

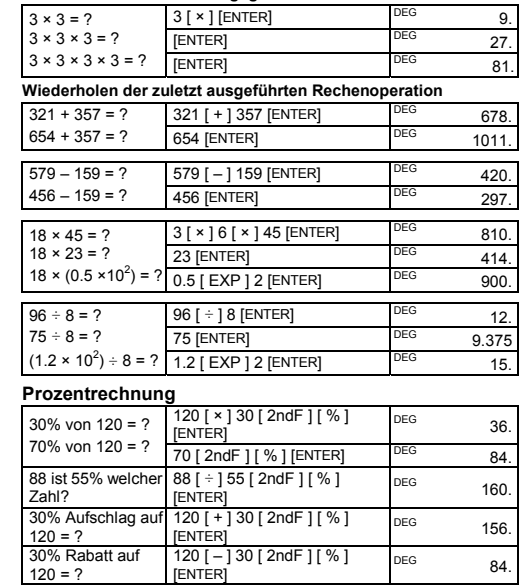

# **Berechnungen mit Hilfe des Speichers**

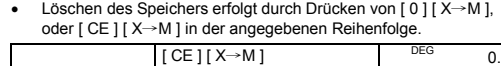

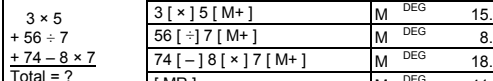

 $M^{DEG}$  41

 $0 [ X \rightarrow M ]$  DEG 0.

**Häufige mathematische Berechnungen** 

Bei den folgenden Berechnungsbeispielen ist das Display auf zwei Dezimalstellen eingestellt.

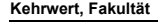

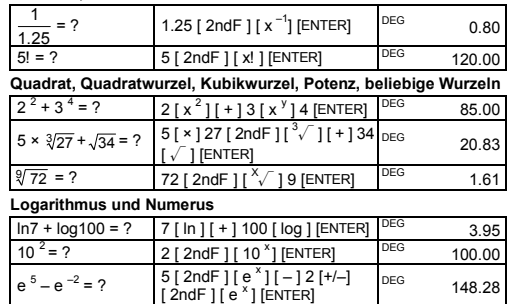

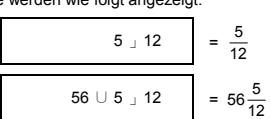

Hinweis: Der angezeigte Wert wird abgeschnitten wenn Ganzzahlanteil, Zähler, Nenner und Bruchstriche zusammen mehr als 10 Stellen einnehmen.

# Drücken Sie [ 2ndF ] [→d/c ] um den angezeigten Wert in einen

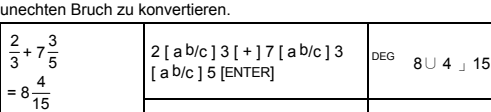

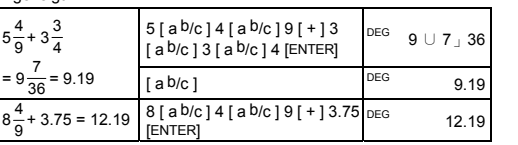

Falls möglich, wird ein Bruch nach Drücken von [ + ], [ – ], [ x ] oder [ ÷ ] oder [ENTER] maximal gekürzt dargestellt.

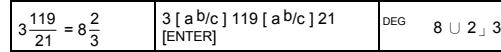

Falls Ganzzahlanteil, Zähler, Nenner und Bruchstriche mehr als 10 Stellen beanspruchen, wird das Ergebnis als Dezimalzahl angezeigt.

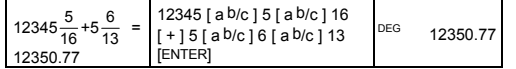

### **Konvertieren von Winkeleinheiten**

Sie können als Winkeleinheiten Grad **°** (DEG), Bogenmaß rad (RAD) oder Neugrad gon (GRAD) auswählen. Sie können außerdem jeden beliebigen Wert in eine andere Winkeleinheit konvertieren.

Die Winkeleinheiten stehen in folgender Beziehung zueinander:

 $180^{\circ} = \pi = 200$  gon

- Um die Winkeleinheit zu wechseln, drücken Sie wiederholt [ DRG ] bis die gewünschte Einheit im Display erscheint.
- Nach Eingabe eines Winkelwertes können Sie wiederholt [ 2ndF ] [ DRG→] drücken, bis der Wert in die gewünschte Einheit konvertiert dargestellt wird.

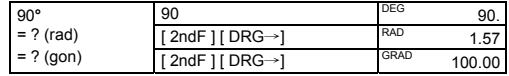

der Realteil ist und b*i* der Imad

# **Trigonometrische Funktionen und Arcus-Funktionen**  Wählen Sie vor trigonometrischen oder Arcus-Funktionen (= invers-trigonometrisch) die korrekte Winkeleinheit aus.

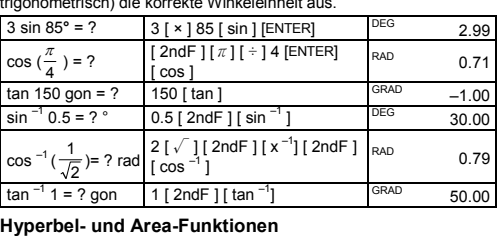

 $4.48$ 

= ?

-0

# $tanh 1 = ?$  1 [ HYP ] [  $tan$  ]  $10 = 0.76$

 $[HYP][ \sin]$  [ENT

 $\sinh^{-1} 7 = ?$  7 [ HYP ] [ 2ndF ] [  $\sin^{-1}$ ] DEG 2.64

#### cosh 1.5+sinh 1.5 1.5 [ HYP ] [ cos ] [ + ] 1.5

 $2.8$ 

# **Rechtwinklige und polare Koordinaten**

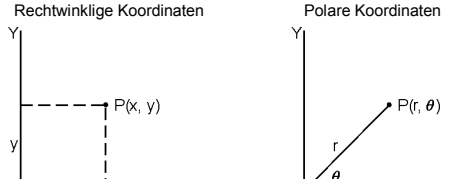

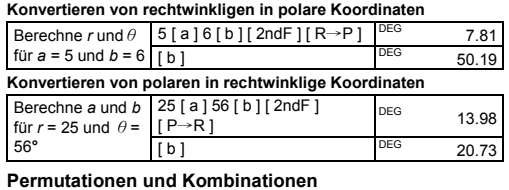

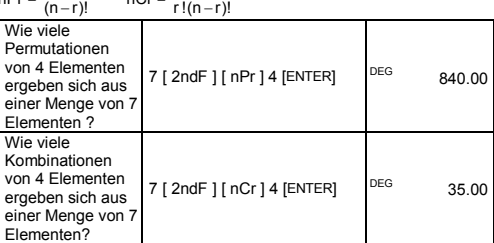

# **Sexagesimal** ↔ **dezimal Konvertierung**

Sie können eine sexagesimale Zahl (Grad, Minute, Sekunde) durch Drücken von [  $\cdots$  ) in eine dezimale Zahl konvertieren und eine Dezimalzahl durch Drücken von [ 2ndF ] [ → o · n ] in eine sexagesimale Zahl konvertieren.

Sexagesimale Zahlen werden wie folgt angezeigt:

 $12<sup>1</sup>45<sup>1</sup>30<sup>11</sup>5 = 12<sup>°</sup>$ , 45 min, 30.5 sek

Hinweis: Falls die Gesamtanzahl der Stellen einer als DD, MM, SS.SS dargestellten Zahl 8 überschreitet, wird die Zahl abgeschnitten.

### **Konvertieren von sexagesimal in dezimal**

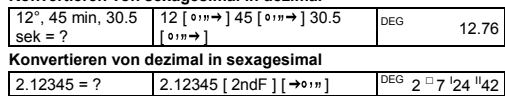

### **Basis-n Modus**

### **Konvertieren von Zahlensystemen**

Sie können neben Dezimalzahlen auch Binär-, Oktal-, und Hexadezimalzahlen addieren, subtrahieren, multiplizieren und dividieren. Wählen Sie das gewünschte Zahlensystem durch Drücken von<br>[→BIN], [→OCT], [→HEX] oder [→DEC]. Das ausgewählte Zahlenystem wird durch die Symbole **BIN**, **OCT** oder **HEX** angezeigt (wenn keines dieser Symbol erscheint, ist das Dezimalsystem ausgewählt.)

 $=$  ? (Basis 16)  $\frac{1}{2}$  [ 2ndF ]  $\rightarrow$  HEX] DEG HEX 1F.  $[2ndf]$   $\rightarrow$  HEX] 4  $[x]$  1B

Für die einzelnen Zahlensysteme sind folgende Tasten aktiv:

Binär (Basis 2): [ 0 ] und [ 1 ] Oktal (Basis 8): [ 0 ] bis [ 7 ] Dezimal (Basis 10): [ 0 ] bis [ 9 ]

Hexadezimal (Basis 16): [ 0 ] bis [ 9 ] und [ A ] bis [ F ]

ENTER<sup>®</sup>

31 (Basis 10) = ? (Basis 2) = ? (Basis 8)

**Negative Zahlen und Komplement** 

Im Binär-, Oktal- und Hexadezimalsystem werden negative Zahlen als Komplement dargestellt, das durch Subtraktion der betreffenden Zahl von 10000000000 (in der jeweiligen Basis) entsteht. Man erhält das Komplement durch Drücken von [+/–] im nicht-dezimalen Modus.

 $\left[$  2ndF ] [ $\rightarrow$ BIN ] 11011 [+/–]  $\left[$ <sup>DEG BIN</sup>

 $[2ndF]$   $\rightarrow$  DEC] 31 DEG 31 [ 2ndF ] [→BIN] DEG BIN 11111.  $[2ndF]$   $\rightarrow$  OCT] DEG OCT 37

 $[2ndF]$   $\rightarrow$  BIN] DEG BIN 1101100.  $[2ndF]$   $\rightarrow$  DEC] DEG 108.00

 $[2ndF]$   $\rightarrow$  OCT] DEG OCT 154.

EG HEX 6C.

Berechne das Komplem Binärzahl 11011

1111100101.

**Rechnen mit komplexen Zahlen** 

Der Komplexzahlen-Modus wird durch Drücken von [ CPLX ] aufgerufen und durch das Symbol **CPLX** Display angezeigt. Sie können komplexe Zahlen addieren, subtrahieren, multiplizieren und

dividieren.

Komplexe Zahlen werden allgemein durch *a* + *b i* dargestellt, wobei *a*

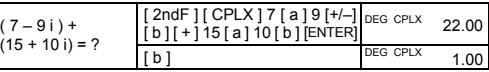

Hinweis: Im Komplexzahl-Modus steht der Speicher für Berechnungen zur Verfügung.

### **Zufallszahlen**

Durch Drücken von [ 2ndF ] [ RND ] erhalten Sie eine Zufallszahl zwischen 0.000 und 0.999.

### **Konvertierung vom Maßeinheiten**

Für Konvertierungen stehen die Tasten [°F←→°C ], [ mmHg←→Kpa ], [ gal←→I ], [ lb←→kg ] und [ oz←→g ] zur Verfügung. Die folgenden Beispiele zeigen die allgemeine Vorgehensweise bei der Konvertierung von Zahlen in verschiedene Maßeinheiten.

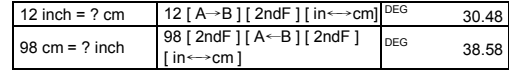

# **Statistische Funktionen**

Der Statistik-Modus wird durch Drücken von [ 2ndF ] [ STAT ] aufgerufen und durch das Symbol **STAT** im Display angezeigt. Im Statistik-Modus können Sie folgende einvariable statistische Berechnungen durchführen:

$$
\sigma \qquad \qquad \text{Grundgesamtheits-Standardabweichung} \\ \sqrt{\frac{\sum x^2 - (\sum x)^2/n}{n}}
$$

CPK Prozessfähigkeit Cpk (nach Lage) Min(CPU, CPL) wobei CPU =  $\frac{\text{USL}-x}{3\sigma}$  CPL =  $\frac{x-\text{LSL}}{3\sigma}$ 

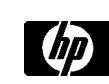

CP Prozessfähigkeit Cp (nach Streuung) 
$$
\frac{USL - LSL}{6\sigma}
$$

Beispiel 9: Eingabe der Daten {2, 5, 5, 5, 5, 9, 9 und 9} und Berechnung von  $\Sigma x$ ,  $\Sigma x^2$ , n,  $\overline{x}$ , S, CP und CPK, wobei USL<br>= 12 und LSL = 2. Im STAT Modus  $(2n dF)$  [STAT ] DEG STAT 0.00  $[DATA 12$  DEG STAT 2.  $[$  DATA  $]$   $[$  DEG STAT  $]$  5.  $[$  DEG STAT 5.  $[$  DATA  $]$  5  $]$  DEG STAT 5<br> $[$  DATA  $]$  5 DEG STAT 5  $[$  DATA  $]$  5 DEG STAT 5. E<br>
[DATA ] 9 DEG STAT 9.<br>
[DATA 10 DEG STAT 0  $[**DATA 19 DEG STAT 9. DEG STAT 9.**$ EXTREMELY DEG STAT 9.<br>
FENTED DEG STAT 0.00 ENTER] DEG STAT 0.00  $\overline{x}$  = ?  $\begin{bmatrix} \overline{x} \end{bmatrix}$   $\begin{bmatrix} 0 & \overline{y} \end{bmatrix}$  DEG STAT 6.13  $n = ?$  [n]  $^{DEG \quad \text{STAT}}$  8.00  $S = ?$  [ S ]  $[$  DEG STAT 2.59  $\Sigma x = ?$  [ 2ndF] [  $\Sigma x$  ] DEG STAT 49.00<br> $\Sigma x^2 = ?$  [ 2ndF 11  $\Sigma x$  21 DEG STAT 247.00  $Σx² = 2$  $\frac{[2ndF][\Sigma x^2]}{[2ndF][\sigma]}$  DEG STAT 347.00 σ= ? [ 2ndF ] [ σ ] DEG STAT 2.42 σ [ 2ndF ] [ CP ] 12 ENTER] 2 DEG STAT 2.<br>
CENTERI DEG STAT 0.60  $0.69$ <sup>CP</sup>  $CP = ?$ [ENTER]  $[2ndF][CPK]$   $DEG$   $STAT$   $12.00 \frac{CP}{US}$  $[ENTER]$  DEG STAT 2.00 LSL  $0.57$ <sup>CP</sup>  $CPK = ?$ [ENTER] DEG STAT

Hinweis: Im Statistik-Modus stehen alle Funktionstasten zur Verfügung, ausgenommen die für Basis-n Berechnungen.

Hinweis: Die eingegebenen Daten bleiben bis zum Verlassen des Statistik-Modus gespeichert, auch wenn der Rechner manuell oder automatisch abgeschaltet wird.

### **Anzeige der eingegebenen Datenelemente**

Um die eingegebenen Datenelemente anzuschauen, drücken Sie im<br>Edit (ED) Modus [ DATA ] oder [ENTER] (wenn Sie [ DATA ] drücken,<br>erscheint kurzzeitig die Nummer des Datenelementes vor dem Wert.)

Beispiel 10: Anzeige der in Beispiel 9 eingegeben Daten

**Methode 1**

1. Drücken Sie [ 2ndF ] [ EDIT ] um in den Edit-Modus zu gelangen.

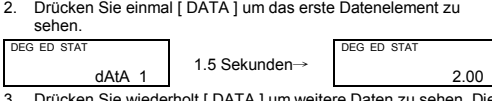

 dEL Error 2. Löschen Sie die Fehl DEG

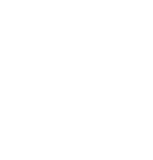

3. Drücken Sie wiederholt [ DATA ] um weitere Daten zu sehen. Die Daten werden in Folge als data 2, 5.00, data 3, 5.00, data 4, 5.00, data 5, 5.00, data 6, 9.00, data 7, 9.00, data 8, 9.00 angezeigt. **Methode 2** 

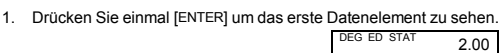

2. Drücken Sie wiederholt [ENTER] um weitere Daten zu sehen. Die Daten werden in Folge als 5.00, 5.00, 5.00, 5.00, 9.00, 9.00, 9.00 angezeigt.

### **Hinzufügen eines Datenelementes**

Beispiel 11: Hinzufügen eines 9. Datenelementes mit dem Wert 10 zum dem Datensatz aus Beispiel 9.

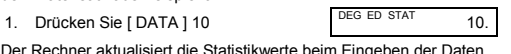

Der Rechner aktualisiert die Statistikwerte beim Eingeben der Daten.<br>Bei Aufruf der Statistikfunktionen erhalten Sie dann: x = 6.56, n = 9.00, S = 2.74,  $\Sigma x = 59.00$ ,  $\Sigma x^2 = 447.00$ ,  $\sigma = 2.59$ .

# **Editieren der Datenelemente**

Beispiel 12: Ändern des Wertes des ersten Datenelementes aus Beispiel 9 von 2 nach 3.

# **Methode 1**

1. Drücken Sie 2 [ 2ndF ] [ DEL ] 3

**Methode 2** 

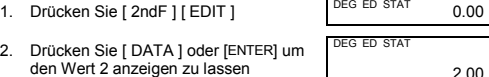

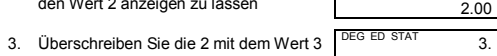

4. Drücken Sie [ENTER] um den neuen Wert zu übernehmen.

5. Drücken Sie [ 2ndF ] [ EDIT ] um den Edit-Modus zu verlassen.

Beispiel 13 : Löschen des ersten Datenelementes (mit dem Wert 2) aus Beispiel 9.

### **Methode 1**

1. Drücken Sie 2 [ 2ndF ] [ DEL ] zum Löschen der 2.

**Methode 2**

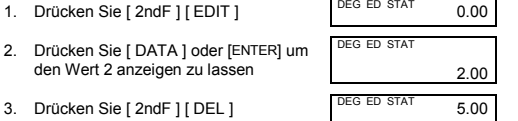

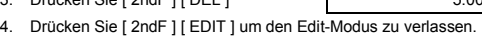

## **Fehler beim Löschen**

Wenn Sie versuchen, einen nicht im Datensatz vorhandenen Wert zu löschen, erscheint die Fehlermeldung **dEL Error** (bestehende Daten bleiben dabei erhalten).

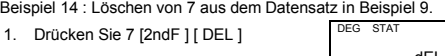

Drücken einer beliebigen Taste.

0.00

Beispiel 15 : Löschen von 5 × 5 aus dem Datensatz in Beispiel 9.

dEL Error

- 1. Drücken Sie  $5 [ x ] 5 [ 2ndF ] [ DEL ]$
- 2. Löschen Sie die Fehlermeldung durch Drücken einer beliebigen Taste. ) ST.

0.00

### **Gewichtete Dateneingabe**

Anstatt jedes Datenelement einzeln einzugeben, können Sie auch einfach einen Wert und die Häufigkeit (bis 255) dieses Wertes eingeben. Die Daten aus Beispiel 9 können wie folgt eingegeben werden:

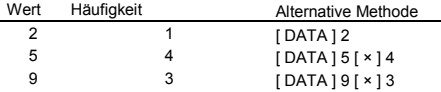

wobei Datenelement 1 = 2, Datenelemente 2 bis 5 = 5 und Datenelemente 6 bis 8 = 9.

### **Fehlermeldungen**

Die Anzeige **FULL** erscheint, wenn eine der nachstehenden Bedingungen eintritt. Es können in diesem Fall keine weiteren Daten<br>eingegeben werden. Die Fehlermeldung wird durch Drücken einer<br>beliebigen Taste zurückgesetzt. Solange Sie im Statistik-Modus bleiben, bleiben alle bisherigen Dateneingaben erhalten.

- Sie haben versucht, mehr als 80 Datenelemente einzugeben.
- Ein bestimmter Datenwert kommt häufiger als 255 mal vor.
- Das Produkt aus Anzahl von Datenelementen und Häufigkeiten ist größer als 20400.

© Copyright 2002 Hewlett-Packard Development Company, L.P. Jede Vervielfältigung, Nutzung oder Übersetzung außerhalb geltender

urheberrechtlicher Bestimmungen ist untersagt. Gedruckt in China. **HDPMR178G29 MWB** HP Artikel-Nr.: F2212-90003